**Mestrado Profissional em Ensino de Ciências da Saúde e do Meio Ambiente**

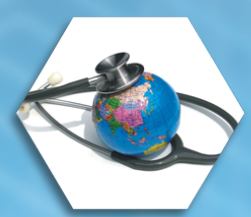

# **Manual S**imulador **D**idático de **V**entilação **M**ecânica

Tatiana de Assis Lopes Maria de Fátima Alves de Oliveira

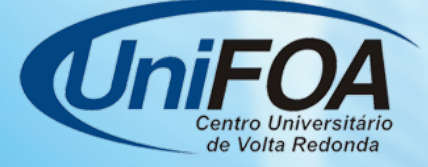

**Volta Redonda - 2016**

MANUAL DO SIMULADOR DIDÁTICO DE VENTILAÇÃO MECÂNICA

TATIANA DE ASSIS LOPES MARIA DE FÁTIMA ALVES DE OLIVEIRA

VOLTA REDONDA, 2016

#### **APRESENTAÇÃO**

Este é o manual do Simulador Didático de Ventilação Mecânica (SDVM).

O SDVM é um software livre e gratuito, permitindo o livre acesso de todos. A criação do SDVM foi fundamentada na liberdade de conhecer, copiar, distribuir e modificar, pois acredita-se que isso propicia aumento do conhecimento, do pensar, do compartilhamento de ideias e por fim, do aprendizado.

Assim, o SDVM é uma ferramenta pedagógica que foi desenvolvida para contribuir, de forma complementar, no processo ensino-aprendizagem sobre o tema ventilação mecânica (VM).

Portanto, este manual tem o objetivo de ofertar para os acadêmicos, profissionais da saúde e professores, instruções detalhadas da utilização do SDVM e assim possibilitar aos usuários, a aplicação dos conhecimentos teóricos associado a prática através do simulador.

São descritos passo a passo, através de textos simples e de fácil compreensão, todos os pontos operacionais do SDVM. São utilizadas também figuras para demonstrar como devem ser executadas cada função presente no simulador.

Inicia-se com a instrução de como acessar o simulador, seguido pela explicação dos gráficos e suas particularidades. Além dos gráficos, o simulador é dividido em outras quatro áreas: controles, monitores, alarmes e caso clínico. Em todas essas áreas há uma explicação dos itens encontrados, sua função e a sua operacionalização.

Neste manual também encontra-se o plano do minicurso, utilizado pela autora do estudo, para avaliar a aplicabilidade do SDVM como instrumento auxiliar no processo de ensino-aprendizagem em VM.

O SDVM foi idealizado por uma fisioterapeuta e é produto final da dissertação de Mestrado Profissional em Ensino em Ciências da Saúde e Meio Ambiente do UniFOA.

# **SUMÁRIO**

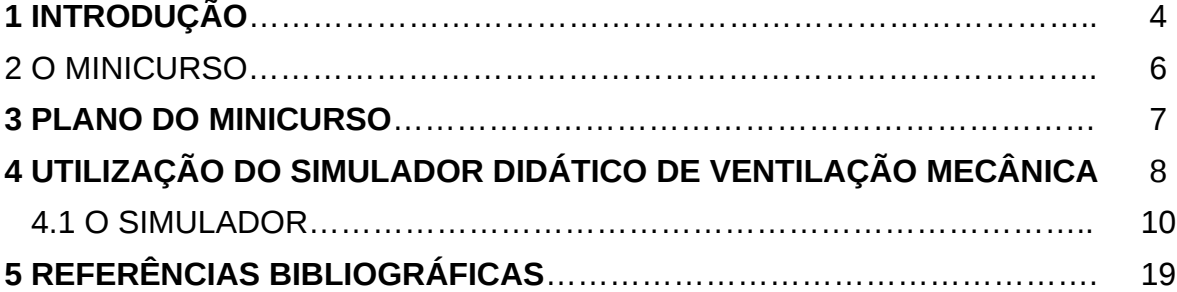

#### **1 INTRODUÇÃO**

Os métodos tradicionais de ensino são caracterizados por um currículo fragmentado, com uma ação docente baseada na transmissão de conhecimentos e memorização dos conteúdos pelos discentes (AGUILAR-DA-SILVA e ROCHA JUNIOR, 2010).

Sabendo que o conhecimento é um processo inacabado, o ensino não pode ser entendido como uma sequência de ações padronizadas do professor com finalidade de transmitir informações, onde os alunos assumem papel de indivíduos passivos, grande tomador de notas e exímio memorizador (BERBEL, 1995; STACCIARINI e ESPERIDIÃO, 1999; FREIRE, 2013).

Desta forma, instituições de ensino superior estão buscando novos métodos de ensino que diferem do ensino tradicional de aulas expositivas, não com o objetivo de substituí-lo, mas para propiciar o aprendizado mais eficaz. Esta mudança é muito importante para cursos com conteúdos práticos, como os da área da saúde (WEINTRAUB; HAWLITSCHEK; JOÃO, 2011).

Nóbrega-Therrien e Feitosa (2010) e Carvalho (2012) chamam a atenção para o caráter integrador do conhecimento, através da associação entre a teoria e a prática, a valorização do ensino com pesquisa e investigação, apoiados nas dúvidas científicas e indagações, visando promover maior independência intelectual dos alunos, através da adoção de metodologias de ensino centradas no aluno e na resolução de problemas.

Essas metodologias de ensino propõem que os estudantes sejam ativos, participando da construção do conhecimento, críticos e reflexivos, tendo o professor como facilitador e orientador desse processo (RODRIGUES e CALDEIRA, 2008; FREIRE, 2013).

Nesse contexto, observa-se que educadores vêm utilizando ferramentas que auxiliem no aprendizado, com a proposta de mudar a dinâmica em relação ao ensino tradicional.

Assim, observa-se que o uso de tecnologias e computadores em salas de aulas como recursos de apoio ao aprendizado e a prática pedagógica, é notório, crescente e tem a tendência de se tornar imprescindível, pois estamos vivendo numa sociedade cada vez mais moderna e globalizada, onde as diversas Tecnologias da Informação e da Comunicação (TICs), tão presentes no nosso cotidiano, vêm influenciando também as maneiras de aprender e ensinar (CASTILHO e LOPES 2008; PERY, CARDOSO e NUNES, 2010; CACEFFO, ROCHA e AZEVEDO, 2011; SANTOS, TEDESCO e FURTADO, 2012).

A evolução tecnológica do ensino está ocorrendo de forma progressiva e a simulação é uma etapa desse processo. A simulação de cenários reais e a visualização, atraem a atenção dos alunos e facilita o aprendizado de assuntos considerados mais difíceis, uma vez que, o conhecimento é construído e incorporado pelo aluno através da prática do real. (CASTILHO e LOPES; 2008; CURY e NUNES, 2008).

Portanto, na tentativa de otimizar a manipulação do ventilador mecânico, simuladores vêm sendo utilizados, pois possibilitam aos acadêmicos a aplicação dos conhecimentos teóricos e a possibilidade de praticar as técnicas, antes de utilizá-las em pacientes no momento crítico, evitando assim, o equívoco na tomada de decisões (FILHO, 2010).

Desta forma, um simulador gratuito e online foi elaborado e programado, com situações clínicas encontradas em pacientes de UTI e com as mesmas características de um ventilador mecânico como botões, mostradores e sons, podendo ser utilizado em computadores, tablets e smartphones, aumentando a sua mobilidade, não necessitando de local específico para sua utilização.

Pretende-se que o SDVM seja usado para treinar os futuros profissionais, propiciando melhor entendimento operacional da ventilação mecânica, colaborando com a prática educativa na saúde.

#### **O MINICURSO**

O minicurso proposto foi elaborado e ministrado por uma fisioterapeuta experiente em UTI (autora do estudo) com a finalidade de demonstrar a utilização do SDVM.

Esse minicurso teve duração de duas horas e todos os alunos estavam providos de um computador com acesso à internet, pois o minicurso associa a teoria com a prática, utilizando o SDVM, proporcionando ao aluno através dos casos clínicos e do uso do simulador, praticar situações clínicas que ocorrem durante a atuação profissional.

Com o minicurso, foi possível avaliar também a aplicabilidade do SDVM como instrumento auxiliar no processo de ensino-aprendizagem em VM.

Portanto, o plano do minicurso como está apresentado no capítulo 3, é somente um modelo e a forma encontrada pela autora do estudo, para transmitir todos os itens disponíveis no SDVM em um tempo limitado de duas horas. Sendo assim, não é a única maneira de utilização do SDVM durante as aulas dos conteúdos de VM. Cabe ao professor escolher a forma que achar mais fácil ou mais didática.

### **3 PLANO DO MINICURSO**

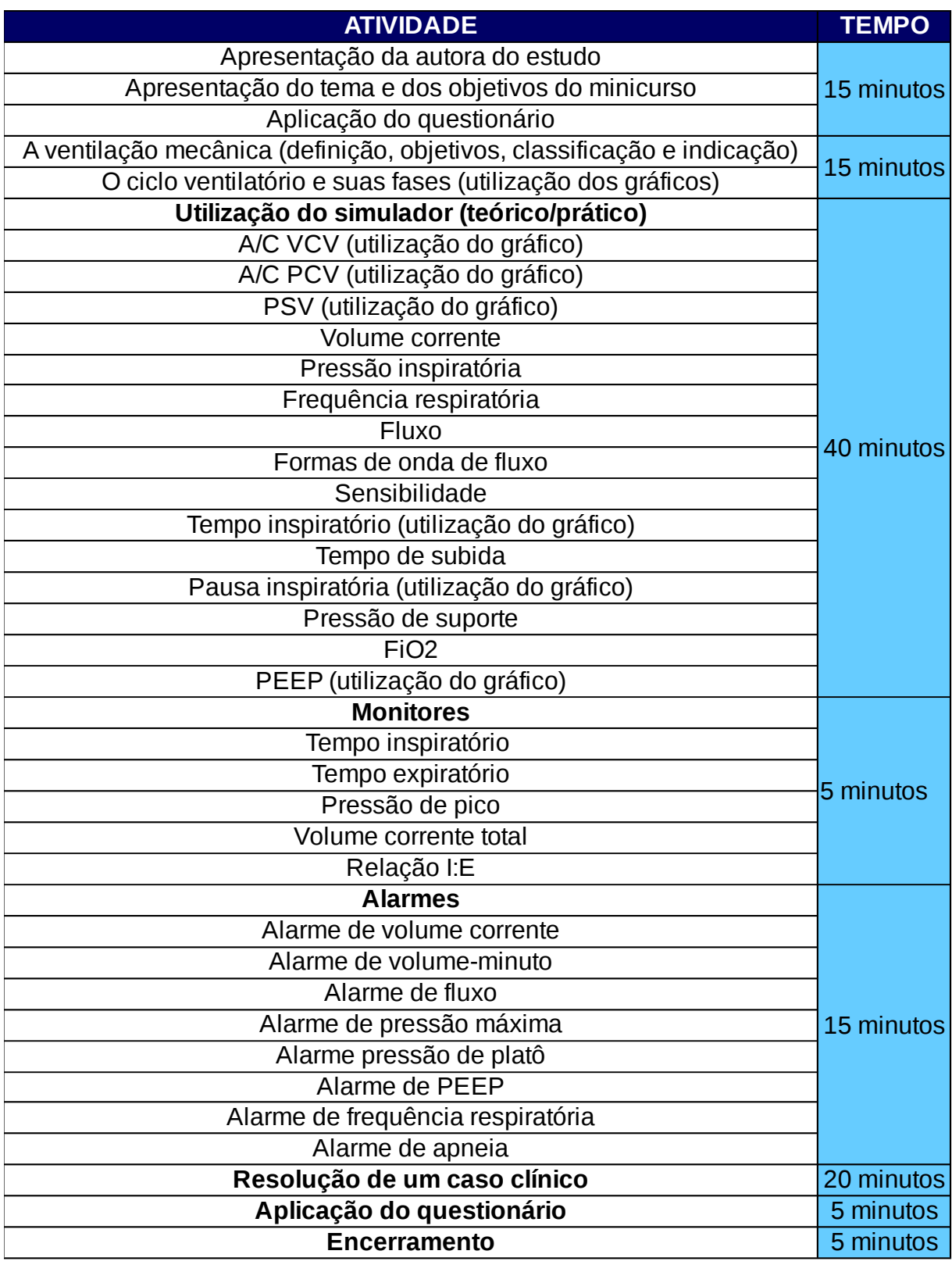

## **4 UTILIZAÇÃO DO SIMULADOR DIDÁTICO DE VENTILAÇÃO MECÂNICA**

Acesse a página do SDVM no endereço eletrônico: <http://sdvm.ufsc.br>, e clique na figura central para abrir o simulador, conforme Figura 1.

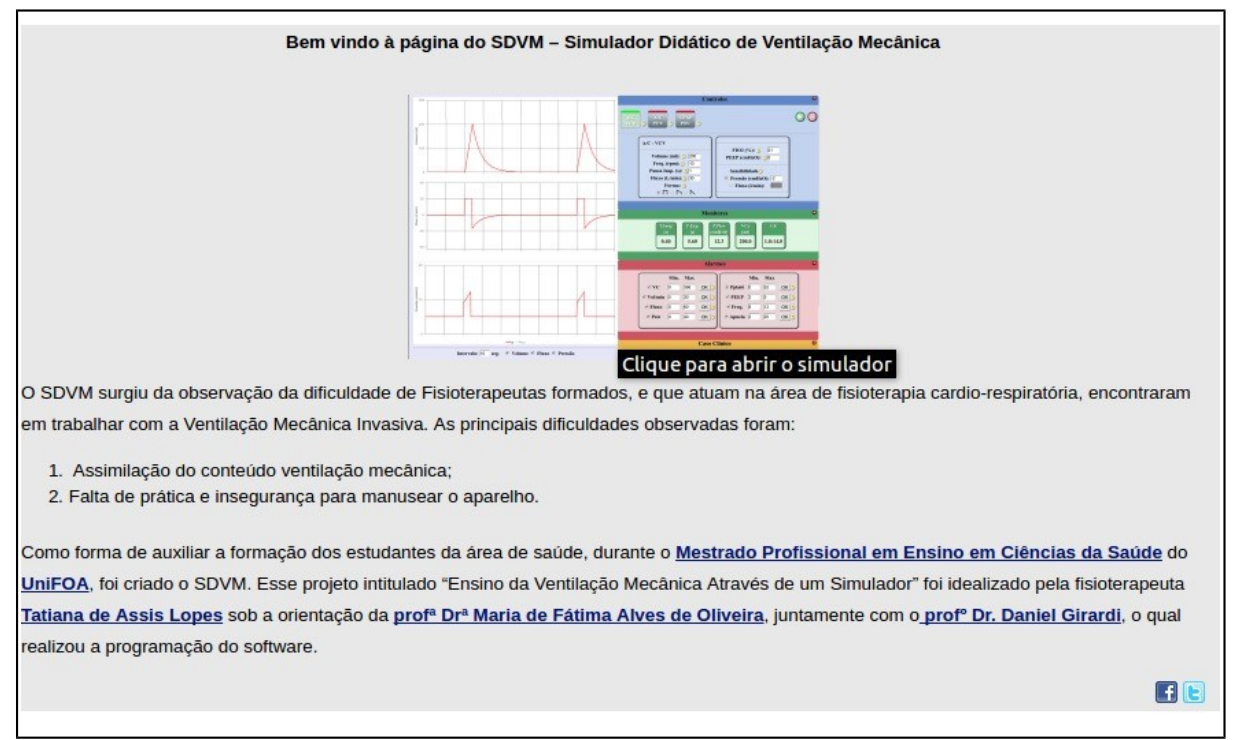

Figura 1: Página inicial do SDVM.

O SDVM vai abrir conforme a Figura 2. Para iniciar o uso do simulador escolha um um caso clínico de interesse e defina nos campos correspondentes os dados do paciente o qual você deseja estudar.

Figura 2: Tela de configuração do SDVM.

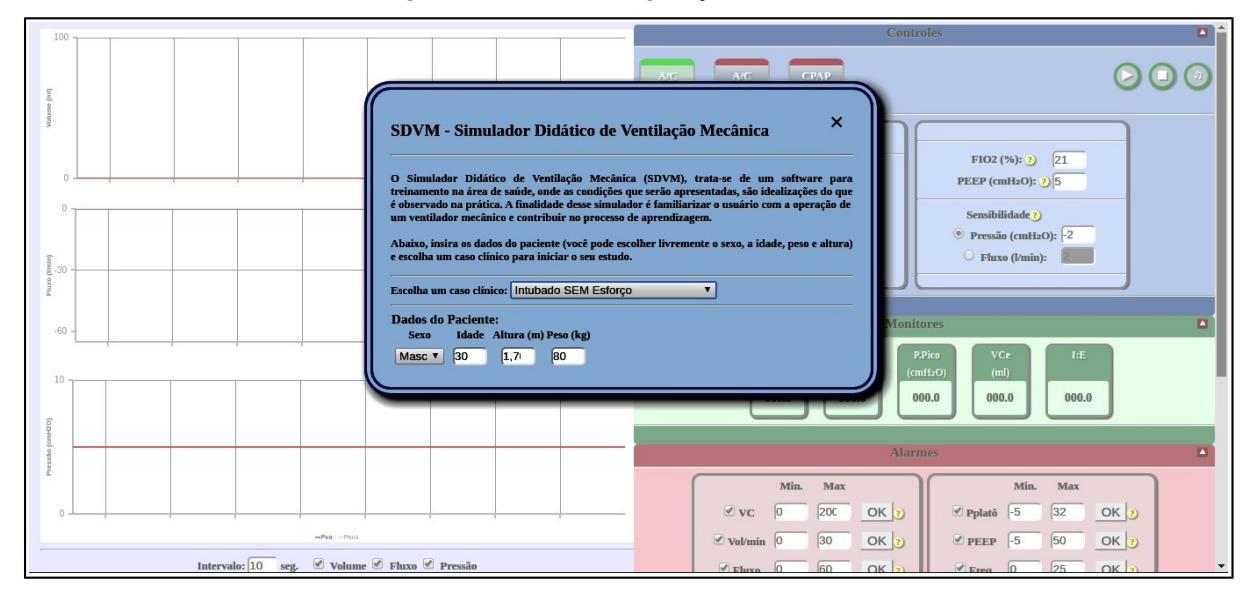

Feche a tela de configuração clicando no "**X**", que se encontra no canto superior direito, conforme demarcado na Figura 3.

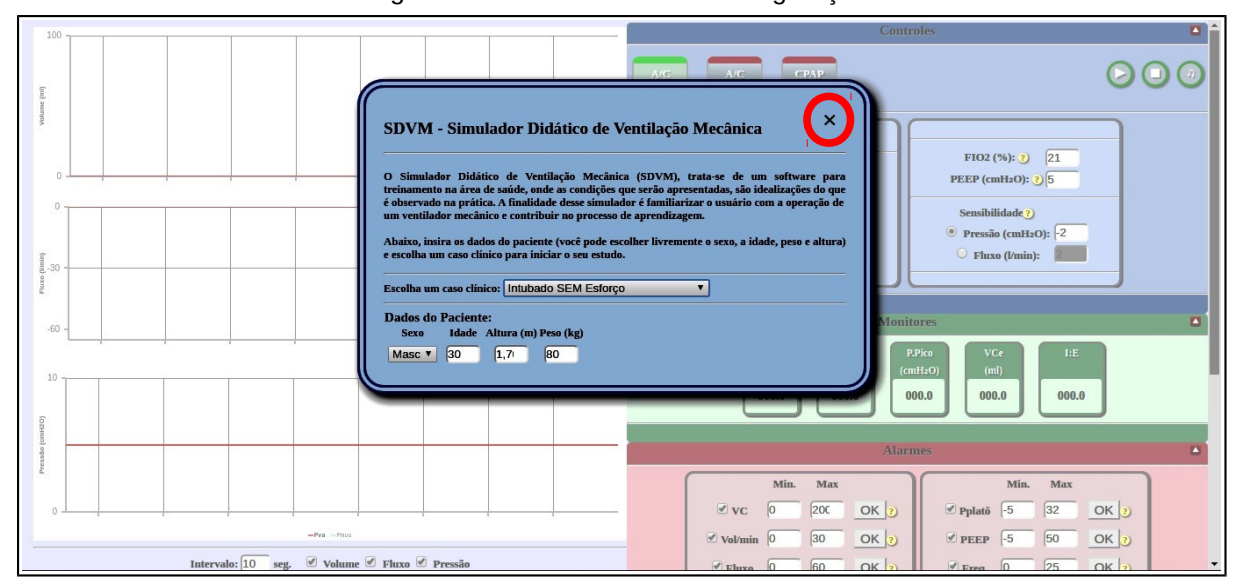

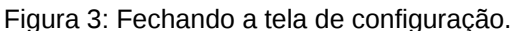

#### 4.1 O SIMULADOR

O SDVM está dividido em duas partes. À esquerda encontram-se os gráficos de Volume (mL), Fluxo (L/min) e Pressão (cmH2O) em função do Tempo (s).

Nestes gráficos cada divisão vertical corresponde a 1 segundo, como demarcado no quadrado vermelho da Figura 4.

É possível também obter o tempo e o valor do volume ou do fluxo ou da pressão ao posicionar o cursor no gráfico correspondente, como indicado pela seta verde da Figura 4.

Abaixo dos gráficos encontram-se dois ajustes:

• **Intervalo (indicado pela seta vermelha da Figura 4):** onde você pode definir o tempo total que será mostrado no gráfico e;

• **Marcadores dos gráficos (indicados pelas setas azuis da Figura 4):** onde você pode selecionar quais gráficos ficam visíveis durante a utilização. Por padrão, o SDVM inicia o seu funcionamento com os três gráficos selecionados.

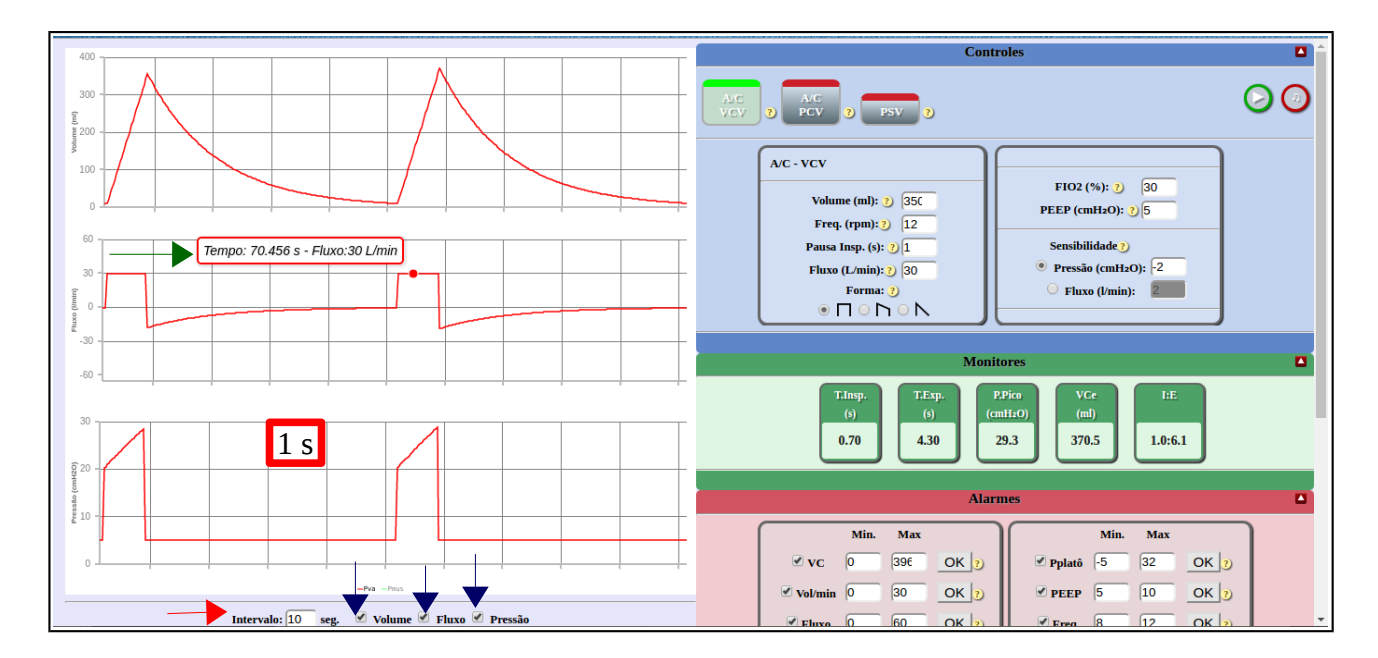

Figura 4: Área dos gráficos.

Na área do gráfico você também pode optar em visualizar a pressão muscular. Para isso, é necessário que a condição clínica seja **intubado com esforço**. Depois de selecionar a condição exigida, vá na parte inferior da área do gráfico e com o cursor, clique em **Pmus**, como é indicada pela seta vermelha na Figura 5. Ao fazer isso, aparecerá no gráfico Pressão x Tempo, uma linha verde, indicando a pressão muscular que está acontecendo naquele momento.

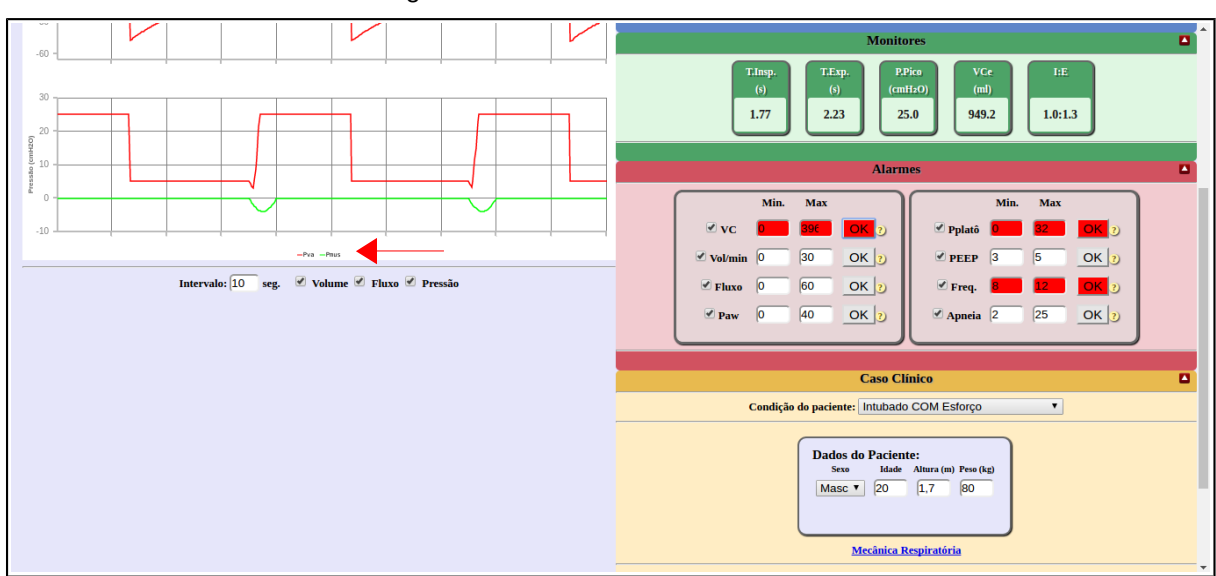

Figura 5: Pressão muscular no SDVM.

À direita encontram-se quatro áreas distintas: **Controles, Monitores, Alarmes e Caso Clínico.**

#### **CONTROLES**

Nesta área você vai encontrar na parte superior os três modos ventilatórios que o simulador possui: A/C VCV (ventilação mandatória assistido/controlado ciclado a volume), A/C PCV (ventilação mandatória assistido/controlado ciclado a tempo e limitado a pressão) e PSV (modo ventilação com pressão de suporte).

 Ao lado dos botões de modos ventilatórios, vai encontrar também os botões de parar/iniciar e o de som, o qual permite ter o som do simulador ou silenciá-lo.

 Ainda na área de controles, aparecem os parâmetros ventilatórios que podem ser ajustados no modo ventilatório escolhido.

 Ao escolher o modo A/C VCV, são permitidos os ajustes de volume corrente, frequência respiratória, pausa inspiratória, fluxo e forma de onda de fluxo, como mostra o círculo vermelho na Figura 6.

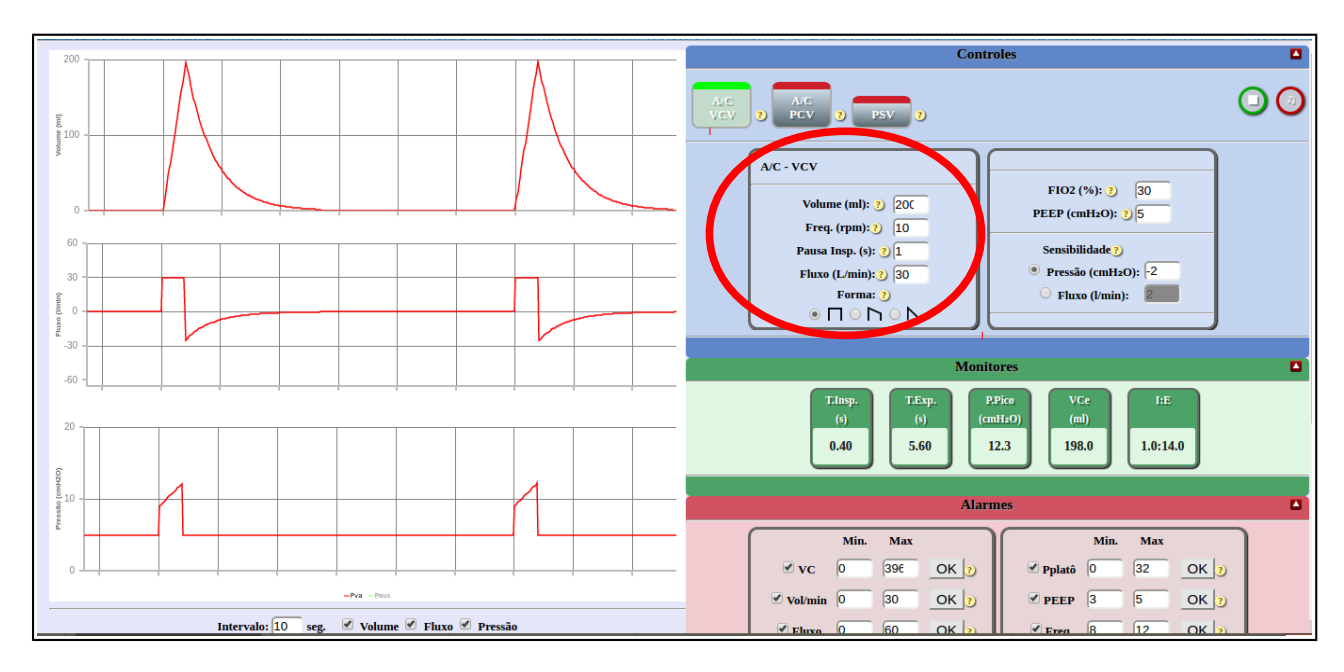

Figura 6: Parâmetros ventilatórios no modo A/C VCV.

 Quando for escolhido o modo A/C PCV, estarão disponíveis para o ajuste, a pressão inspiratória, a frequência respiratória, o tempo inspiratório, o tempo de subida e a pausa inspiratória (Figura 7).

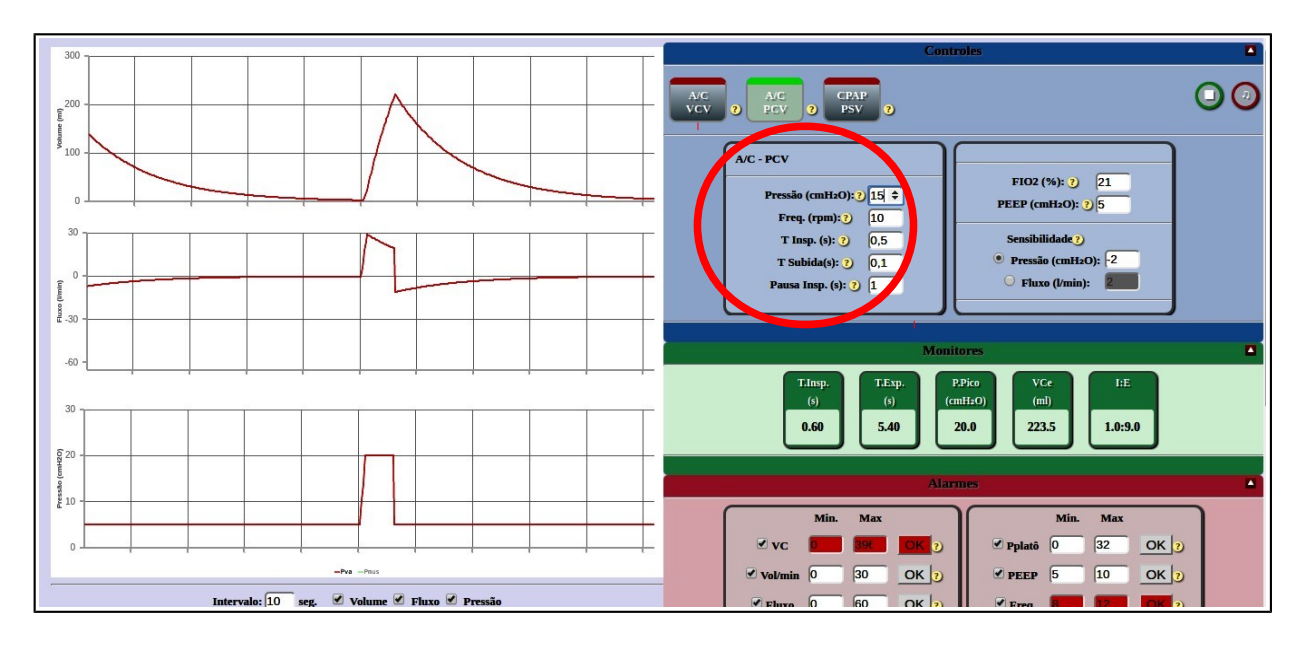

Figura 7: Parâmetros ventilatórios no modo A/C PCV.

Para você utilizar o modo PSV, obrigatoriamente deve selecionar **intubado com esforço** na condição clínica do paciente. Essa obrigatoriedade ocorre, porque o modo PSV é utilizado durante uma ventilação assistida ou espontânea, onde o disparo ocorre somente quando é deflagrado o esforço inspiratório do paciente.

Neste modo, você pode ajustar a pressão de suporte e o tempo de subida (Figura 8).

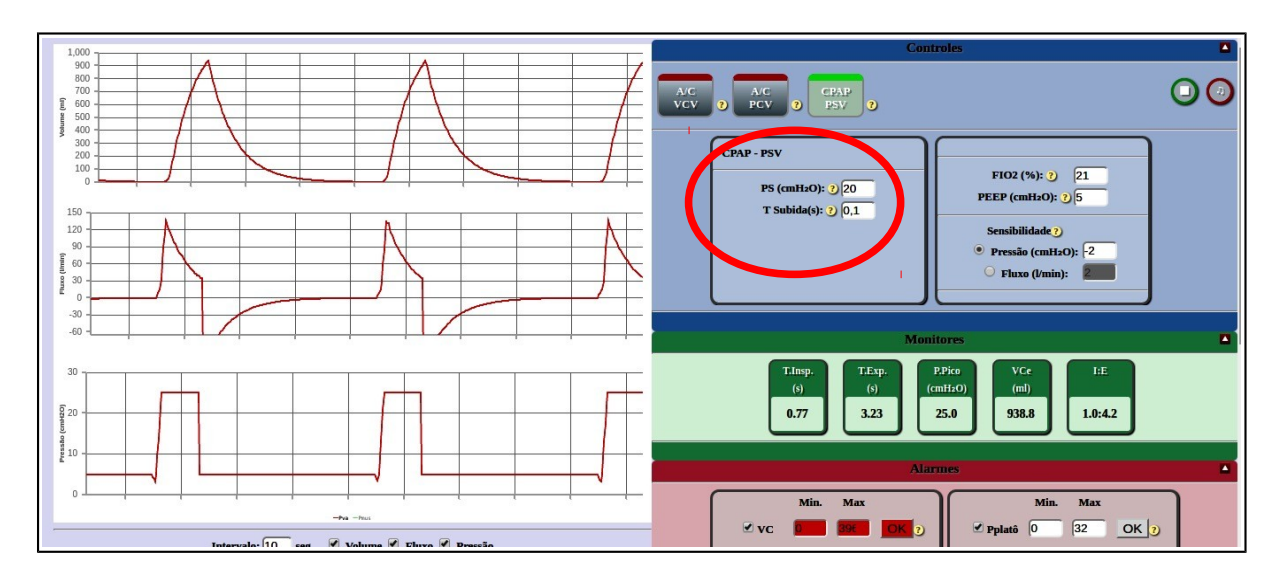

Figura 8: Parâmetros ventilatórios no modo PSV.

 Em **"Controles"** você também encontrará os parâmetros que não são específicos e são ajustados igualmente nos três modos ventilatórios: FiO2 (fração inspirada de oxigênio), PEEP (pressão expiratória final positiva) e sensibilidade (que pode ser a fluxo ou a pressão), conforme mostra a Figura 9.

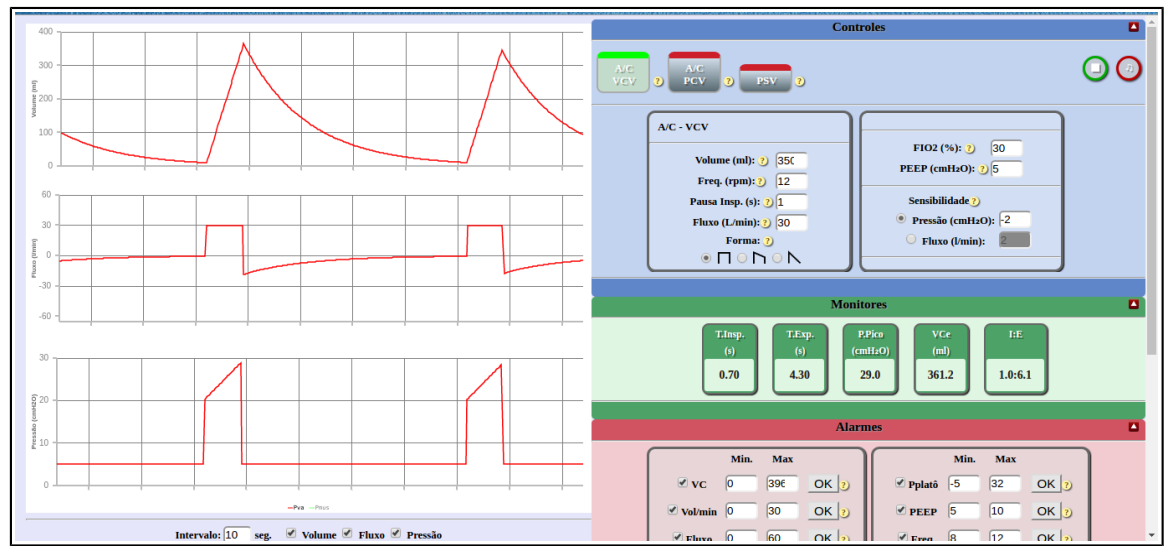

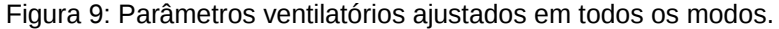

#### **MONITORES**

 Área em que você vai realizar o monitoramento das variáveis que determinam as condições da interação paciente-simulador (Figura 10). Os valores dessas variáveis são programados no software de forma que quando são realizadas mudanças nos parâmetros ventilatórios, esses valores também são alterados, seguindo os princípios da ventilação mecânica.

 As variáveis encontradas nessa área são: tempo inspiratório, tempo expiratório, pressão de pico, volume corrente total e relação inspiração e expiração.

Figura 10: Área dos monitores.

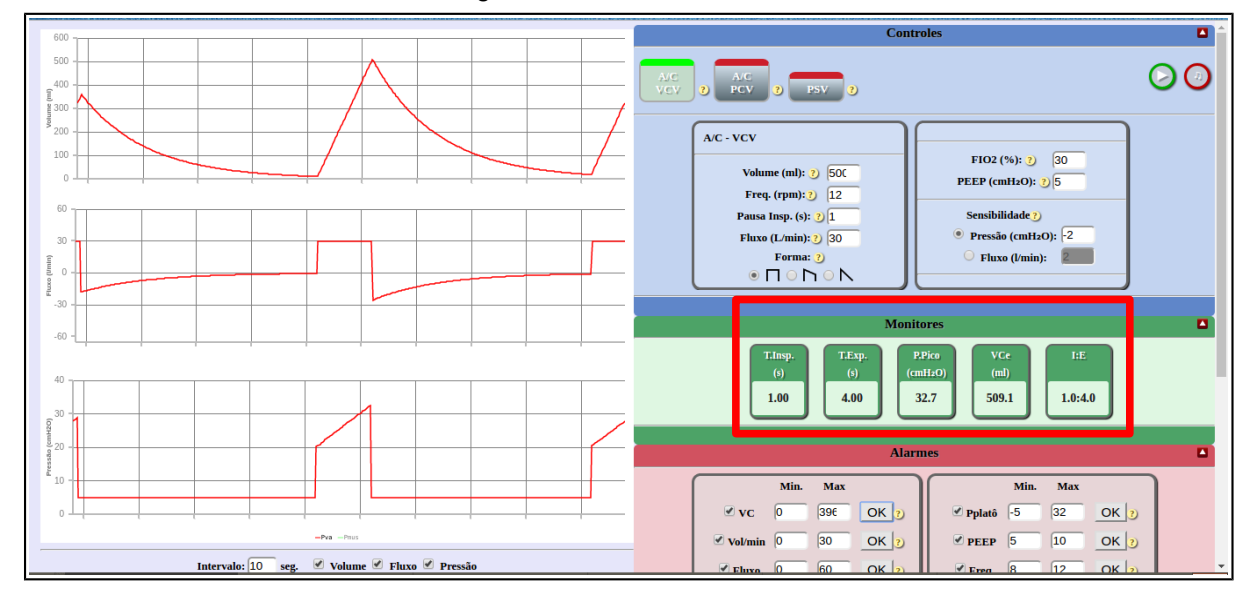

#### **ALARMES**

 Nesta área você encontra os alarmes que devem ser ajustados. Esses alarmes estão programados obedecendo as Diretrizes de Ventilação Mecânica de 2013 (BARBAS; ÍSOLA; FARIAS, 2013).

 Caso você coloque valores nos parâmetros ventilatórios que fujam do intervalo programado, um alarme sonoro similar ao de um ventilador mecânico será emitido e ainda esse alarme ficará em vermelho, indicando que algo não está de acordo (Figura 11).

 Assim, para interromper essas indicações, você deve modificar o parâmetro ventilatório que causou alteração no valor programado do alarme. Após a correção, é só ir até o alarme que está em vermelho e apertar o botão *OK.* 

Você ainda pode alterar os valores dos alarmes que estão programados quando julgar necessário. Basta ir até o alarme que se deseja alterar e com o cursor para cima ou para baixo, modificar os valores. Feito isso, é só apertar o *OK* (Figura 12).

Figura 11: Alarme.

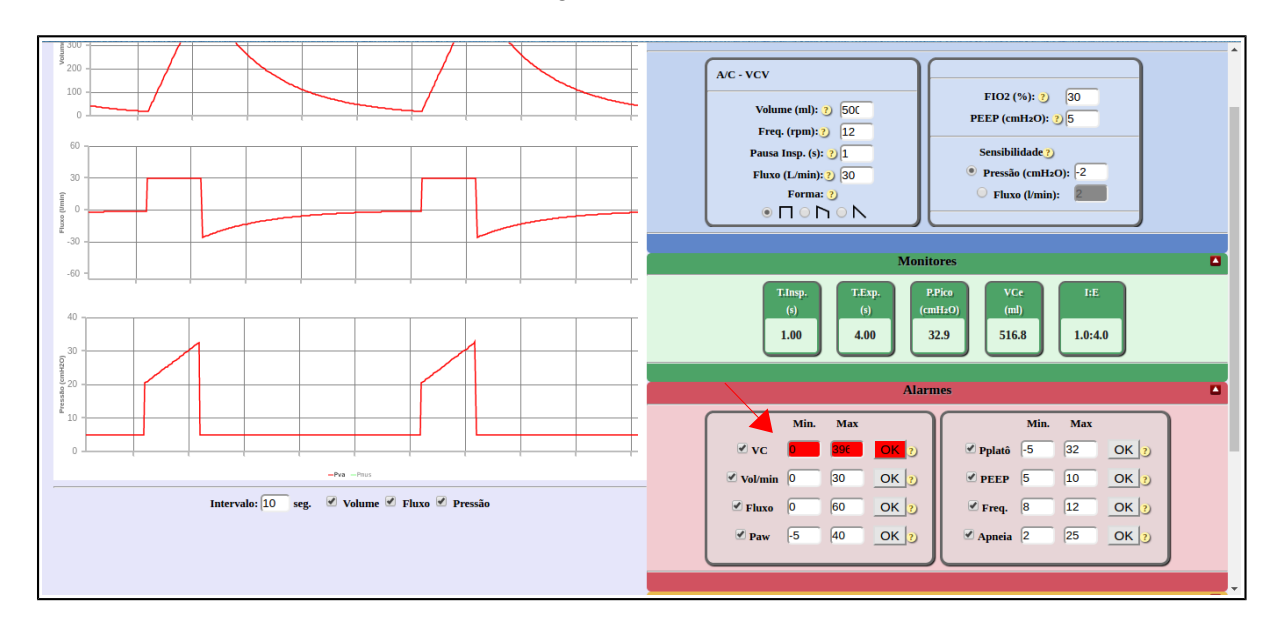

Figura 12: Modificando os valores dos alarmes.

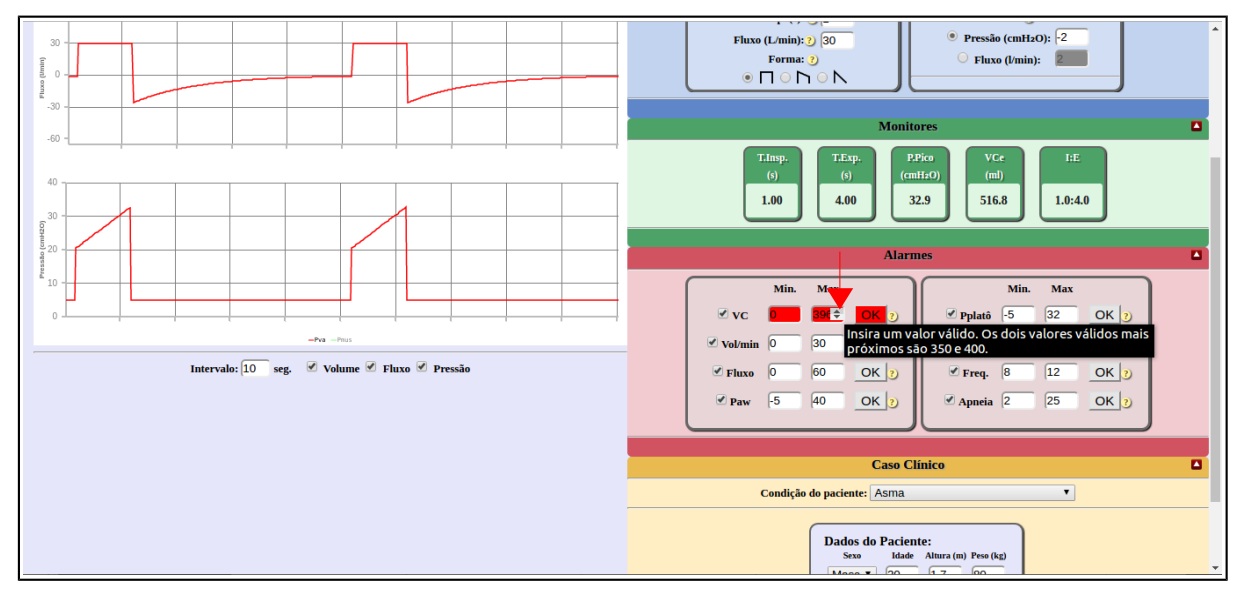

#### **CASO CLÍNICO**

Área em que estão as oito condições clínicas disponíveis e que podem ser alteradas a qualquer momento do manuseio. Nesta área também encontra-se um espaço para ajustes da **Mecânica Respiratória.** 

Em **Mecânica Respiratória** (indicado pela seta na Figura 13) são

encontradas as seguintes variáveis: resistência da via aérea, complacência pulmonar, pressão muscular, frequência e duração. Inicialmente, aparecem os valores programados de acordo com a condição clínica selecionada. Porém, é permitido a alteração desses valores quando for desejado.

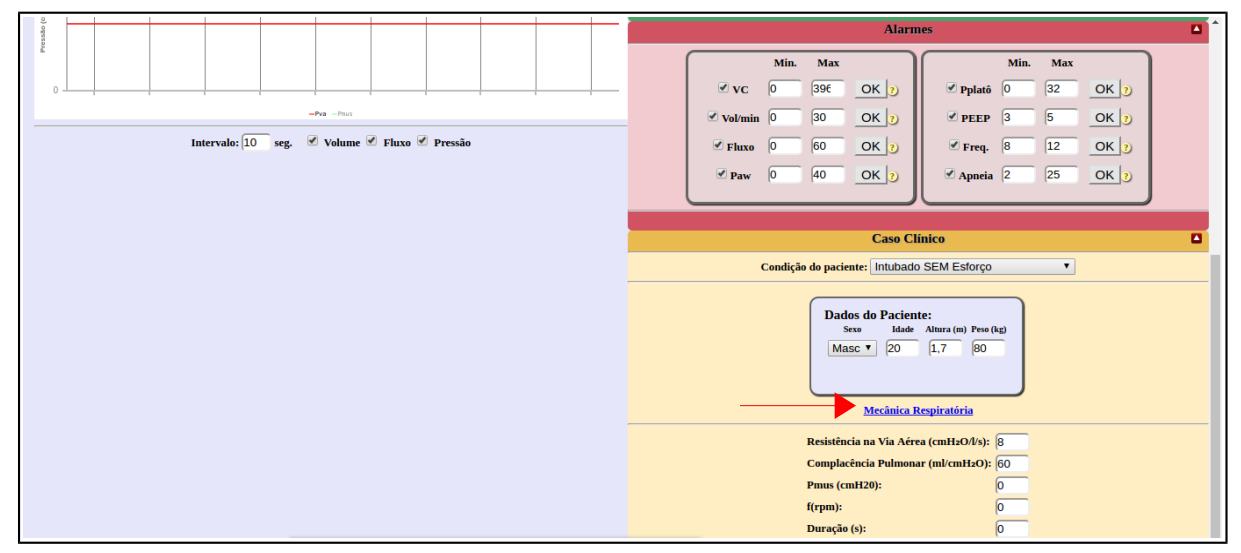

Figura 13: Mecânica Respiratória.

#### **RECURSO ESPECIAL**

O SDVM possui um recurso especial, o qual foi criado para auxiliar o processo de aprendizagem.

Este recurso denominamos de botão *ajuda.* São vários e estão distribuídos pela área de **Controles** e de **Alarmes.**

Os botões **ajuda** são assim representados: (?). São botões de ajuda que ao serem clicados, fornecem a definição do parâmetro ou do alarme correspondente e ainda o link de referência de onde o texto foi retirado, conforme mostra a figura 14.

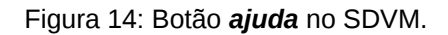

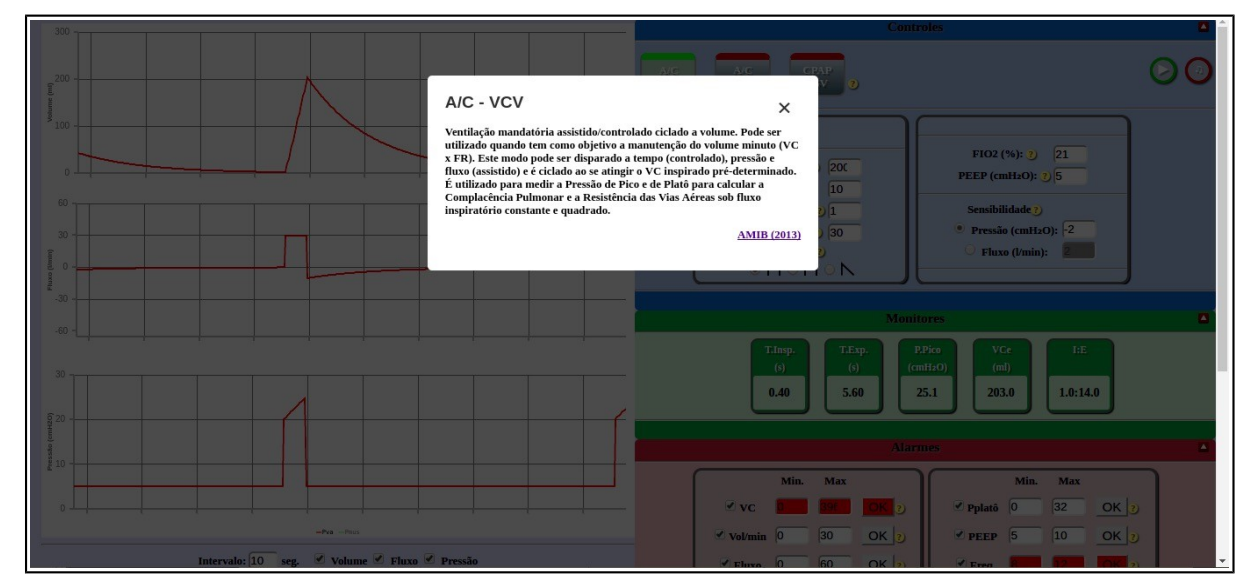

#### **5 REFERÊNCIAS BIBLIOGRÁFICAS**

AGUILAR-DA-SILVA, Rinaldo Henrique; ROCHA JUNIOR, Adeir Moreira. Avaliação da Problematização como Método Ativo de Ensino-Aprendizagem nos Cenários de Prática do Curso de Fisioterapia. **Revista e-curriculum**. v. 5, n. 2, p. 1-20, 2010.

CACEFFO, Ricardo Edgard; ROCHA, Heloisa Vieira da; AZEVEDO, Rodolfo Jardim de. Ferramenta de Apoio para o Aprendizado Ativo Usando Dispositivos com Caneta Eletrônica. **Revista Brasileira de Informática na Educação**. v. 19, n. 2, p. 25-41, 2011.

BERBEL, Neusi Aparecida Navas. Metodologia da Problematização: Uma Alternativa Metodológica Apropriada para o Ensino Superior. **Revista Semina**. v. 16, n. 2, p. 9- 19, 1995.

CARVALHO, Mylana Almeida de. A Metodologia da Problematização no Curso de Fisioterapia. **Revista Fisioscience**. p. 81-91, 2012.

CASTILHO, Luciana V; LOPES, Heitor S; WEINERT, Wagner R. Informática na Fisioterapia: Sistema Multimídia de Apoio ao Aprendizado dos Testes de Força Muscular. In: **Anais do XXVIII Congresso da Sociedade Brasileira da Computação – Workshopp de Informática Médica**. Belém do Para, PA, 2008, p. 101-110.

CURY, Regina; NUNES, Lina Cardoso. Contribuição dos softwares educativos na construção do conhecimento de forma lúdica. **Linhas Críticas**. v. 14, n. 27, p. 227- 246, 2008.

FILHO, Manoel Lopes. **Simulador Virtual de Assistência Ventilatória Mecânica**. 2010. 55 f. Monografia (Graduação de Engenharia de Teleinformática). Universidade Federal do Ceará. Fortaleza, CE.

FREIRE, Paulo. **Pedagogia da Autonomia: Saberes Necessários à Prática Educativa**. 45a ed. Rio de Janeiro: Paz e Terra, 2013. 143p.

NÓBREGA-THERRIEN, Sílvia Maria; FEITOSA, Laura Martins. Ação Formativa e o Desafio para a Graduação em Saúde. **Revista Brasileira de Educação Médica**. v. 34, n. 2, p. 227-237, 2010.

PERY, Liliana Cristina; CARDOSO, Sheila Prenssentin; NUNES, Wallace Walory. Breve Análise de Softwares Educativos Disponíveis na Área de Ciências Naturais no Banco Internacional de Objetos Educacionais. Congresso Iberoamericano de Informática Educativa. Santiago, Chile, 2010 pag. 23-29.

RODRIGUES, Rosa Maria; CALDEIRA, Sebastião. Movimentos na Educação Superior, no Ensino em Saúde e na Enfermagem. **Revista Brasileira de Enfermagem**. v. 61, n. 5, 2008.

SANTOS, Fabrício Bueno Borges dos; TEDESCO, Anderson; FURTADO, Bruno. Mapeamento de Jogos Educacionais. **Revista Espaço Pedagógico**. v. 19, n. 2, p. 353-363, 2012.

STACCIARINI, Jeanne Marie R.; ESPERIDIÃO, Elizabeth. Repensando Estratégias de Ensino no Processo de Aprendizagem. **Revista Latino-Americana de Enfermagem**. v. 7, n. 5, p. 59-66, 1999.

WEINTRAUB, Miriam; HAWLITSCHEK, Philippe, JOÃO, Sílvia Maria Amado. Jogo Educacional sobre Avaliação em Fisioterapia: Uma Nova Abordagem Acadêmica. **Fisioterapia e Pesquisa**. v. 18, n. 3, p. 280-286, 2011.